# **fmrbenchmark**

*Release 0.0.3*

May 17, 2016

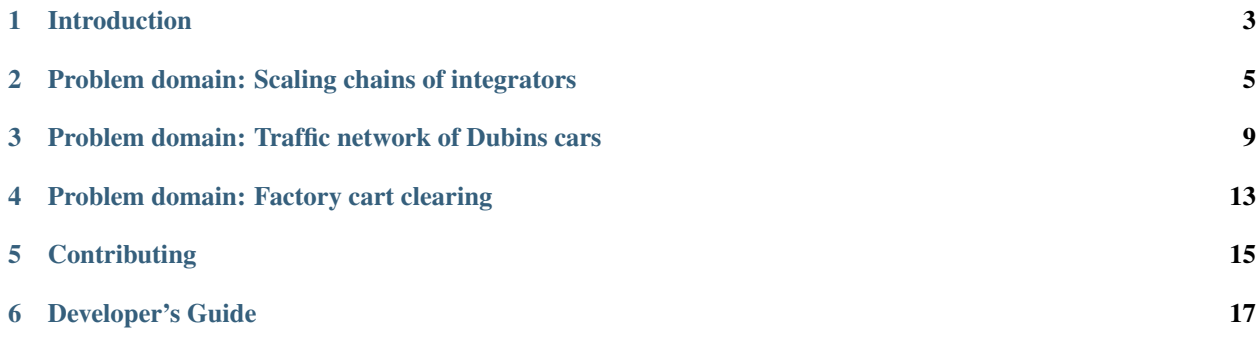

This is the User's Guide to the [fmrbenchmark repository,](https://github.com/fmrchallenge/fmrbenchmark) which is part of a project to develop benchmark problems for research in so-called "formal methods for robotics." This effort is stimulated by competitions, and the main website is [http://fmrchallenge.org.](http://fmrchallenge.org) The two other major forms of documentation are the [API manual](http://api.fmrchallenge.org) and the [benchmark](http://fmrchallenge.org/norm) [specifications.](http://fmrchallenge.org/norm) Among the latter documents are competition rules. Besides these sources of documentation, there are comments in the code as well as README and similar files throughout the repository.

For newcomers, a good place to begin is the [Introduction.](#page-6-0)

### **Introduction**

<span id="page-6-0"></span>This page provides orientation and an overall introduction to the repository. It is a good place to begin before studying a particular benchmark. There are two founding ambitions of the project: to develop benchmark problems for research in so-called "formal methods for robotics," and to create standard interfaces, formats, etc. for expressing problems and using tools that implement methods described in the research literature. Our effort is analogous to that of [SMT-LIB,](http://www.smt-lib.org) which is for research in satisfiability modulo theories.

There are four major kinds of entities in the repository:

- 1. benchmarks;
- 2. analysis tools for reviewing results from using benchmarks;
- 3. examples demonstrating components of benchmarks and solution controllers;
- 4. documentation.

Spanning all four of the above kinds is the *supporting infrastructure*. This refers to header files, message formats, etc. that may be used by more than one benchmark and that may be of independent interest, besides benchmarking.

The repository as a whole has a single version number. Depending on the eventual pace of growth and styles of usage, we may begin to version significant components separately. In any case, version numbers are of the form M.m.u, and changes only to u are not expected to break any current usage.

Warning: The interfaces to command-line tools, the names of important ROS topics, and other user-level aspects of the repository may change with little warning until version 0.1.0. Beginning at that time, care will be taken to ensure backwards-compatibility and to have more gradual deprecation.

### **1.1 Formulation**

A normative description of benchmarks as well as a development of notation and problem formulation is given in the [Challenge Document.](http://fmrchallenge.org/norm) Below is a summary.

Benchmarks are organized into *problem domains* (sometimes also called "problem settings"), which are defined in terms of several parameters. A *problem variant* refines the domain by constraining possible values that may be assigned to a parameter, e.g., deciding that time can only be a multiple of a constant (the period). Finally, a *problem instance* is defined as a particular selection of values consistent with a problem variant. The instance is the thing that is actually to be solved. A special case of this taxonomy is a concrete benchmark from industry that is to be solved as given, i.e., there is no need to provide more details like how time progresses or what the initial state can be. In such a case, the problem domain, variant, and instance are all the same.

### **1.2 Support for platforms and programming languanges**

There are no generic installation instructions. Instead, instructions and requirements are described separately for each benchmark. Though there are shared dependencies and some similar preparations, separately treating each facilitates users who are only interested in some parts of the repository. E.g., try the [Problem domain: Scaling chains of](#page-8-0) [integrators.](#page-8-0)

While it may be possible to build the benchmarks and infrastructure on other platforms, the current target is [Ubuntu](http://www.ubuntu.com) 14.04 running Linux x86\_64 and the following:

- [ROS Indigo](http://wiki.ros.org/indigo/Installation/Ubuntu)
- [Gazebo](http://gazebosim.org) [as used with ROS](http://wiki.ros.org/gazebo_ros_pkgs)

The benchmarks are primarily implemented in C++ and C. As of version 0.0.0, most of the examples and tools for reviewing results are in C++ and [Python.](https://www.python.org)

### <span id="page-8-0"></span>**Problem domain: Scaling chains of integrators**

Often referred to as "the first domain," the basic problem is to find a controller for a given chain of integrators system so that all trajectories repeatedly reach several regions while avoiding others.

### <span id="page-8-1"></span>**2.1 Preparations**

While below we include pointers to the main websites for dependencies, many are available via packages for your OS and may already be installed, especially if you have ROS on Ubuntu 14.04. Supported platforms are described in the [Introduction.](#page-6-0)

#### **2.1.1 Dependencies**

- [Eigen](http://eigen.tuxfamily.org)
- [Boost,](http://www.boost.org) specifically [Boost.Thread](http://www.boost.org/libs/thread/) and [bind.](http://www.boost.org/doc/libs/1_57_0/libs/bind/bind.html)

On Ubuntu, Eigen can be obtained by installing the "libeigen3-dev" deb package [\(https://packages.debian.org/jessie/libeigen3-dev\)](https://packages.debian.org/jessie/libeigen3-dev).

#### **2.1.2 Supplementary prerequisites**

While not necessary to use the benchmark per se, supplemental objects including tools for visualizing and reviewing results and example solutions are provided. These have additional dependencies besides those that are required for the benchmark. In particular, plotp.py and tdstat.py provide a means to examine problem instances and results of trials, as demonstrated in the tutorial below. Together with the fmrb Python package, which is under tools/fmrb-pkg/ in the repository, the following additional dependencies are present:

- NumPy, which is part of the [standard scientific Python stack](http://www.scipy.org/stackspec.html)
- Matplotlib, also part of the standard stack
- [pycddlib,](https://pypi.python.org/pypi/pycddlib) a Python wrapper for Komei Fukuda's [cddlib](http://www.inf.ethz.ch/personal/fukudak/cdd_home/index.html)
- [Python Control Systems Library](https://github.com/python-control/python-control)

Once these are met, install fmrb from your copy of the repository, e.g.,

```
cd tools/fmrb-pkg
pip install -e .
```
or [get it from PyPI,](https://pypi.python.org/pypi/fmrb)

pip install fmrb

### **2.2 Tutorial**

In the below code, \$FMRBENCHMARK is the absolute path to a copy of the fmrbenchmark repository on your machine.

#### **2.2.1 Demonstrations of components**

To build the "standalone" (i.e., independent of ROS) examples demonstrating various parts of this benchmark, go to the dynamaestro directory (\$FMRBENCHMARK/domains/integrator\_chains/dynamaestro) and then follow the usual [CMake](http://www.cmake.org) build instructions. On Unix without an IDE, usually these are

mkdir build cd build cmake .. make

One of the resulting programs is genproblem, the source of which is \$FMRBENCHMARK/domains/integrator\_chains/dynamaestro/examples/standalone/genproblem.cpp. The output is a problem instance in JSON. To visualize it, try

dynamaestro/build/genproblem | analysis/plotp.py -

from the directory \$FMRBENCHMARK/domains/integrator\_chains/.

#### **2.2.2 Controller examples**

Note that the example controller  $lqr.py$  requires the Python Control System Library (control) and a standard scientific Python stack including NumPy. Obtaining these is described above in the Section *[Preparations](#page-8-1)*.

Create a catkin workspace.

```
mkdir -p integrators_workspace/src
cd integrators_workspace/src
catkin_init_workspace
```
Create symbolic links to the ROS packages in the fmrbenchmark repository required for this example.

```
ln -s $FMRBENCHMARK/domains/integrator_chains/integrator_chains_msgs
```

```
ln -s $FMRBENCHMARK/domains/integrator_chains/dynamaestro
```

```
ln -s $FMRBENCHMARK/examples/sci_concrete_examples
```
Build and install it within the catkin workspace.

```
cd ..
catkin_make install
```
Because the installation is local to the catkin workspace, before beginning and whenever a new shell session is created, you must first

source install/setup.zsh

where the source command assumes that you are using the Z shell; try setup.bash if you use Bash. To initiate the performance of a collection of trials defined by the configuration file mc-small-out3-order3.json in the ROS package sci\_concrete\_examples of example controllers,

python \$FMRBENCHMARK/domains/integrator\_chains/trial-runner.py -l -f mydata.json src/sci\_concrete\_examples

This will cause trial data to be saved to the file mydata. json in the local directory from where the above command is executed. A description of options can be obtained from  $\text{trial-runner.py } -\text{h}$ .

In a separate terminal, run the example controller using:

roslaunch sci\_concrete\_examples lqr.launch

You can observe the sequence of states and control inputs using rostopic echo state and rostopic echo input, respectively. At each time increment, the state labeling is published to the topic /dynamaestro/loutput as an array of strings (labels) corresponding to the polytopes containing the output at that time.

Because we used the  $-1$  flag when invoking  $\text{trial-runner.}$  by above, two additional topics are available. The labeling without repetition is published to "/logger/loutput\_norep", and several elements (up to 3) of the state vector are published to "/logger/state\_PointStamped" as a PointStamped message, which can be viewed in [rviz.](http://wiki.ros.org/rviz)

Once all trials have completed, the trial data can be examined using tdstat.py. E.g., to get a summary about the data for each trial,

\$FMRBENCHMARK/domains/integrator\_chains/analysis/tdstat.py -s mydata.json

To get the labeling of the trajectory for trial 0, modulo repetition,

\$FMRBENCHMARK/domains/integrator\_chains/analysis/tdstat.py -t 0 --wordmodrep mydata.json

To check if the trajectory for trial 0 satisfies the corresponding reach-avoid specification:

\$FMRBENCHMARK/domains/integrator\_chains/analysis/tdstat.py -t 0 --checksat mydata.json

To get a description of options, try tdstat.py  $-h$ .

### <span id="page-12-0"></span>**Problem domain: Traffic network of Dubins cars**

Often referred to as "the second domain," the basic setting is navigation in a small network of roads with vehicles that follow unicycle-like dynamics. Every road network is a 4-connected grid, subject to a rigid-body transformation: as such, the segments may not be axis-aligned.

### **3.1 Preparations**

While below we include pointers to the main websites for dependencies, many are available via packages for your OS and may already be installed, especially if you have ROS on Ubuntu 14.04. Supported platforms are described in the [Introduction.](#page-6-0)

#### **3.1.1 Basic**

There are two major variants of this benchmark: one based in simulation and another on a physical testbed. We begin with preparations appropriate for both.

• [Eigen](http://eigen.tuxfamily.org)

On Ubuntu, Eigen can be obtained by installing the "libeigen3-dev" deb package [\(https://packages.debian.org/jessie/libeigen3-dev\)](https://packages.debian.org/jessie/libeigen3-dev).

Several ROS packages for the Kobuki by Yujin Robot are required.

- [kobuki\\_node](http://wiki.ros.org/kobuki_node) and dependencies.
- kobuki description and dependencies.

Install fmrb from your copy of the repository, e.g.,

```
cd tools/fmrb-pkg
pip install -e .
```
or [get it from PyPI,](https://pypi.python.org/pypi/fmrb)

```
pip install fmrb
```
#### **3.1.2 Dependencies of the simulation variant**

- [Gazebo](http://gazebosim.org)
- [kobuki\\_gazebo\\_plugins](http://wiki.ros.org/kobuki_gazebo_plugins)

#### **3.1.3 Dependencies of the physical variant**

(forthcoming)

#### **3.1.4 Supplementary prerequisites**

As for the [Problem domain: Scaling chains of integrators,](#page-8-0) there is code that is relevant but not required for this benchmark.

Teleoperation of the vehicle to be controlled can be achieved using [kobuki\\_keyop](http://wiki.ros.org/kobuki_keyop) ROS package. An example demonstrating a configuration known to work in the simulation variant:

roslaunch dubins\_traffic\_utils teleop.launch

### **3.2 Tutorials**

In the below code, \$FMRBENCHMARK is the absolute path to a copy of the fmrbenchmark repository on your machine.

#### **3.2.1 Launching a problem instance of the simulation variant**

Create a catkin workspace.

```
mkdir -p dubsim_workspace/src
cd dubsim_workspace/src
catkin_init_workspace
```
Create symbolic links to the ROS packages in the fmrbenchmark repository required for this example.

```
ln -s $FMRBENCHMARK/domains/integrator_chains/integrator_chains_msgs
```

```
ln -s $FMRBENCHMARK/domains/dubins_traffic/dubins_traffic_msgs
```

```
ln -s $FMRBENCHMARK/domains/dubins_traffic/dubins_traffic_utils
```

```
ln -s $FMRBENCHMARK/domains/dubins_traffic/dub_sim
```

```
ln -s $FMRBENCHMARK/domains/dubins_traffic/e-agents/wander
```

```
ln -s $FMRBENCHMARK/examples/dubins_traffic_examples
```
Build and install it within the catkin workspace.

```
cd ..
catkin_make install
```
Because the installation is local to the catkin workspace, before beginning and whenever a new shell session is created, you must first

source install/setup.zsh

where the source command assumes that you are using the  $Z$  shell; try setup.bash if you use Bash.

Finally, launch a small 4-grid road network with two adversarially controlled vehicles, also known as e-agents (where "e" abbreviates "environment").

python \$FMRBENCHMARK/domains/dubins\_traffic/trial-runner.py -f mydata.json \$(rospack find dubins\_tra

This will cause trial data to be saved to the file mydata. json in the local directory from where the above command is executed.

The Gazebo server is launched without a GUI frontend, which is also known as running headless. A local viewer can be launched using

gzclient

The vehicle to be controlled has the ROS namespace /ego. The e-agents have namespaces defined in the trials configuration file. In the example mc-small-4grid-agents2.json used in this tutorial, these are /agent0 and /agent1.

In a separate terminal, run your controller. For example, assuming your controller is contained in the package your\_controller with launch file foo.launch, in a separate terminal, run

roslaunch your\_controller foo.launch

You can run an example controller using:

```
roslaunch dubins_traffic_examples simple.launch
```
This is a simple controller that sets the ego vehicle's forward and angular velocity based on the next goal to be visited, and cycles through goals in this manner.

Support code for working with road network descriptions is available in roadnet.hpp and dubins\_traffic.py.

For example, try

analysis/plotp.py dubins\_traffic\_utils/examples/data/square.json

from the directory \$FMRBENCHMARK/domains/dubins\_traffic/.

## **Problem domain: Factory cart clearing**

<span id="page-16-0"></span>(Not released yet.)

### **Contributing**

<span id="page-18-0"></span>There are many ways to contribute. Major concerns to keep in mind:

- Participants should adhere to [the Debian Code of Conduct.](https://www.debian.org/code_of_conduct) (Replace references to "Debian" with "fmrbenchmark" and "fmrchallenge" as appropriate.)
- Our mailing list is [fmrbenchmark-users@googlegroups.com.](https://groups.google.com/forum/#!forum/fmrbenchmark-users) There is also a low-volume [announcements](http://eepurl.com/bbxEcz) [newsletter.](http://eepurl.com/bbxEcz)
- You must hold the copyright or have explicit permission from the copyright holder for anything that you contribute. Furthermore, to be included in this project, your contributed works must be under the standard "BSD 3-clause license" or a comparable open-source license (including public domain dedication). You can find a copy at LICENSE in the root of the repository. A license is "comparable" if it is no more restrictive than the [Apache License, Version 2.0.](http://opensource.org/licenses/Apache-2.0)

Please report potential bugs or request features using the [issue tracker.](https://github.com/fmrchallenge/fmrbenchmark/issues) Guidelines for participating in development are given in [Developer's Guide.](#page-20-0)

### **5.1 Proposing benchmarks**

Proposals about benchmark problems or supporting infrastructure are always welcome and need not have a demonstrating implementation. Furthermore, in your proposal you can use an implementation that is not ready for immediate inclusion in the repository, e.g., if it is created entirely in MATLAB. Such implementations are still useful because they provide a reference about your original intent and can be a basis for porting, e.g., to C++ or Python. In most cases, there are three parts involved in the inclusion of a benchmark:

- 1. a normative description about the problem and methods of evaluation in the [Challenge Document;](http://fmrchallenge.org/norm)
- 2. introductory and tutorial treatment in the [User's Guide,](http://docs.fmrchallenge.org) and relevant additions to the [API manual;](http://api.fmrchallenge.org)
- 3. details and practical considerations for using it as part of a competition.

Please report potential bugs or request features using the [issue tracker.](https://github.com/fmrchallenge/fmrbenchmark/issues)

### **5.2 Working on physical variants of the problem domains**

One of our ambitions is to create benchmarks that involve physical systems. In other words, we want to create well-documented testbeds that facilitate repeatability of published experiments involving real robot hardware and are challenging with respect to the state of the art.

There are a lot of incidental costs and resource requirements to develop physical benchmarks, such as raw materials, lab space, etc. Usually these are provided by each lab group for their own internal purposes (often with little or no

public disclosure of details). However, this project is a joint effort that is not under the purview of a single grant nor institution. Thus an important manner of contribution is to realize physical variants of the benchmarks in your own lab and then give feedback about missing details, subtle considerations, etc. Any of the venues listed above (at the beginning of [Contributing\)](#page-18-0) can be used to provide comments. Also, the authors can be [emailed directly.](http://fmrchallenge.org/#contact)

### **5.3 Providing computing resources**

Two important aspects of benchmarking are scale and comparability of performance results. Several of the domains are designed to have problem instances that can be arbitrarily large, e.g., [Problem domain: Scaling chains of integrators.](#page-8-0) To support these ambitions, we accept donations of hardware as well as of remote access to computing resources, e.g., university-managed clusters or cloud computing services.

### **Developer's Guide**

<span id="page-20-0"></span>Consult [Contributing,](#page-18-0) and join the mailing list [fmrbenchmark-users@googlegroups.com.](https://groups.google.com/forum/#!forum/fmrbenchmark-users)

Bugfixes and other corrections, implementations of new features, improvements to documentation, etc. should be offered as [pull requests.](https://github.com/fmrchallenge/fmrbenchmark/pulls) Patches can be submitted through other media if you prefer, but please try to make it easy to use and understand your proposed changes.

The benchmarks are primarily implemented in C++ and C. Unless there are strong motivations to use a different programming language, we prefer these for well-known reasons: they are fast, mature, standard, etc. Besides C and C++, several core tools for analysis of results are in [Python](https://www.python.org) and rely on widely-used numerical and scientific Python packages, among others. Observe that "tools for analysis" are not part of the benchmarks per se.

Examples can be expressed in any programming language or depend on any tool, including dependencies that have restrictive licenses. However, as with everything else in the repository, the example itself must be under the standard "BSD 3-clause license" or a comparable open-source license (including public domain dedication). If you are going to contribute examples having dependencies that are not free as in freedom, please carefully document the special requirements for running the example controller.

### **6.1 Style**

Eventually we may create official style guidelines, but for now, please skim the source code to get an indication of the preferred style.

### **6.2 Checklist for making releases**

- 1. tag in repository, and sign it.
- 2. post fmrb Python package to PyPI.
- 3. post releases of documentation: User's Guide, API manual, and the Challenge Document.
- 4. update website.